附件 4

## 审核流程

第一步: 无论是单位发起的网签, 还是学生申请的网签, 都是在网签中的协议书中查看, 点 击详情可以查看学生和用人单位签约信息

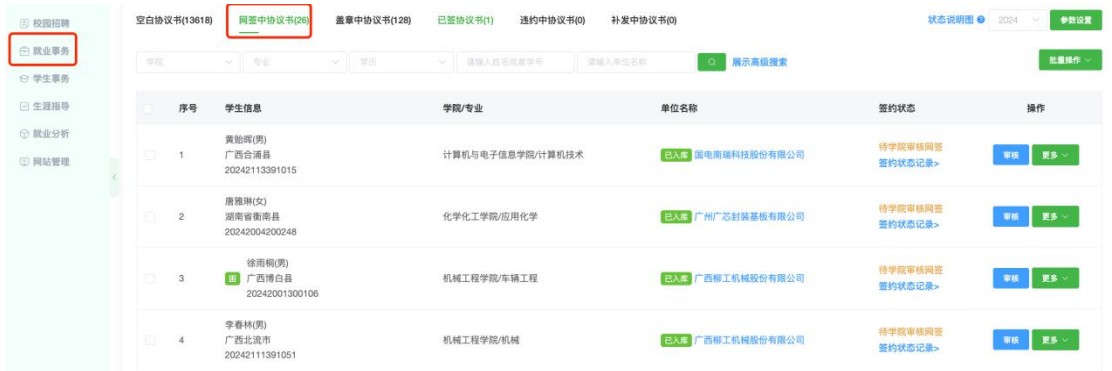

第二步:查看违约金是否过高、派遣信息是否有明显错误,比如普通民营单位,但是需要接 收报到证和档案等是否有误,如果无误,点击审核即可。审核通过后,学生和用人单位即可 打印协议书。

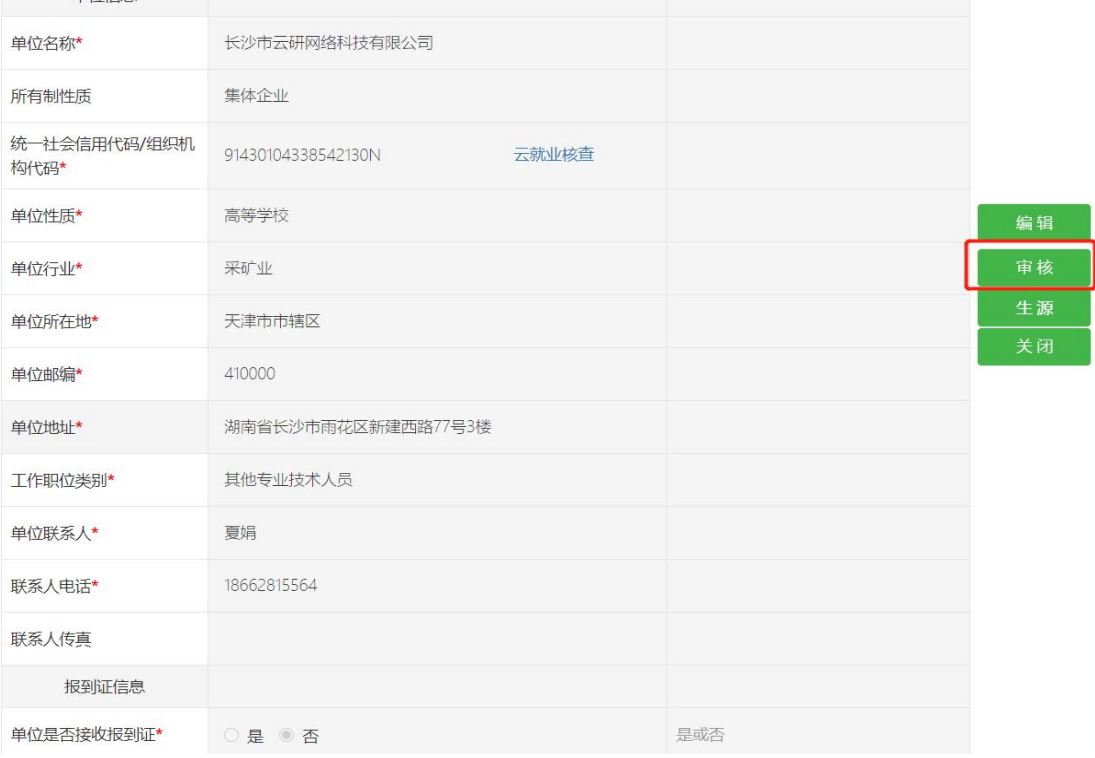